# **Anschließen von RV016-, RV042-, RV042G- und RV082-VPN-Routern an ein Netzwerk**

# **Ziel**

Ein Wide Area Network (WAN) ermöglicht Geräten eines Local Area Network (LAN) den Zugriff auf Netzwerkgeräte außerhalb ihres LAN. Eine WAN-Verbindung kann von einem Internet-Service-Provider (ISP) über ein Netzwerkgerät, z. B. ein Modem, bereitgestellt werden. Ein Router ermöglicht mehreren Geräten die Verbindung mit einem Modem, das eine WAN-Verbindung bereitstellt. Die VPN-Router RV016, RV042, RV042G und RV082 verfügen über mindestens zwei Dual-WAN-Ports, die zwei Internetverbindungen ermöglichen. Der RV016 VPN-Router verfügt über 5 konfigurierbare WAN-Ports, die VPN-Router RV042, RV042G und RV082 über 2 konfigurierbare WAN-Ports. Mehrere konfigurierbare WAN-Ports ermöglichen einem Gerät, die Netzwerklast zwischen den Ports auszugleichen, um die Netzwerkeffizienz zu verbessern. Auch mehrere WAN-Ports können ein Failover ermöglichen. Fällt ein WAN-Port aus, übernimmt der andere. Einer der WAN-Ports kann auch als DMZ-Firewall (Demilitarized Zone) konfiguriert werden. Eine DMZ leitet nicht vertrauenswürdigen Datenverkehr an ein bestimmtes Netzwerkgerät weiter. Mit anderen Worten: Eine DMZ ist nicht durch eine Firewall geschützt.

In diesem Artikel wird erläutert, wie die WAN-Ports des Geräts mit einem WAN wie dem Internet verbunden werden.

### **Unterstützte Geräte**

RV016 •RV042  $a$ f» RV042G RV082

## **Software-Version**

 $\tilde{a}f$  v4.2.2.08

#### **Verbinden des Routers mit einem Netzwerk**

Schritt 1: Schalten Sie alle Netzwerkgeräte aus. Hierzu gehören alle Router, PCs, Ethernet-Switches und Modems.

Schritt 2: Um den Router mit dem Internet zu verbinden, verbinden Sie ein Ende eines Ethernet-Kabels mit dem Internet-Port des Routers. Verbinden Sie das andere Ende des Ethernetkabels mit einem Netzwerkgerät, das vom ISP bereitgestellt wird, z. B. einem Modem.

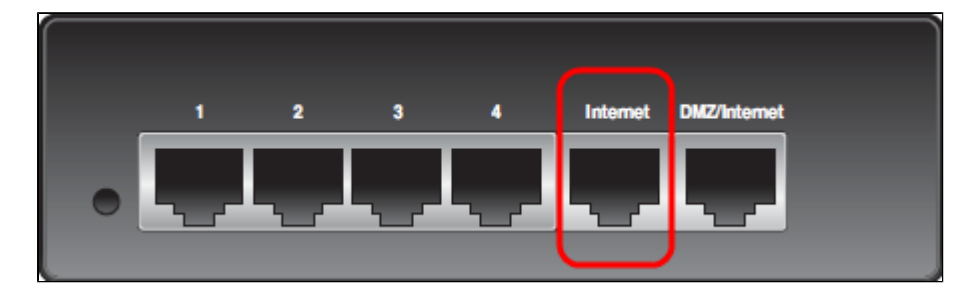

**Hinweis:** Das obige Bild zeigt die Rückseite eines RV042G VPN-Routers. Alle anderen Router, die unter der entsprechenden Geräteüberschrift aufgeführt sind, sehen anders aus, behalten jedoch die Internet- und DMZ-/Internet-Ports bei.

Schritt 3: (Optional) Um den Router mit einem sekundären ISP zu verbinden, verbinden Sie ein Ende eines Ethernet-Kabels mit dem DMZ-/Internet-Port des Routers. Verbinden Sie das andere Ende des Ethernetkabels mit einem Netzwerkgerät, das vom ISP bereitgestellt wird, z. B. einem Modem.

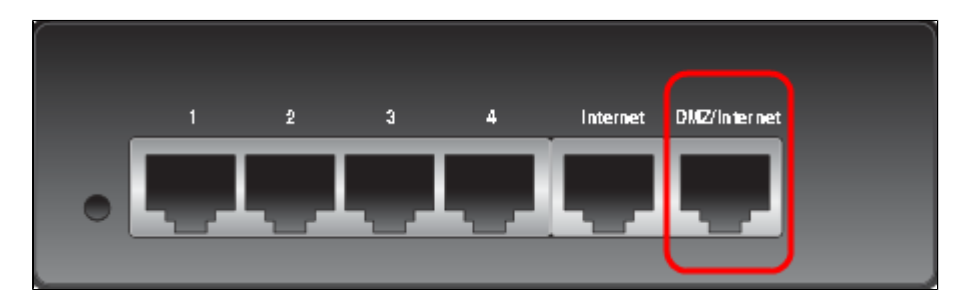

**Hinweis**: Zur Verwendung eines sekundären ISP wird eine zweite IP-Adresse vom ISP benötigt. Der zweite WAN- oder DMZ/Internet-Port am Router kann als DMZ-Port oder als sekundärer ISP-Port konfiguriert werden. Die Standardeinstellung für den sekundären WAN-Port ist eine ISP-Verbindung. Um diese Einstellung zu ändern, melden Sie sich beim Webkonfigurationsprogramm an, und bearbeiten Sie die WAN-Einstellungen.

Schritt 4: Schließen Sie ein Ende des Ethernet-Netzwerkkabels an einen nummerierten LAN-Port am Router und das andere Ende an ein Gerät an, um eine Verbindung herzustellen. Die nummerierten LAN-Ports auf den Routern können konfiguriert und zum Anschließen von Geräten wie Computern und Ethernet-Switches verwendet werden.

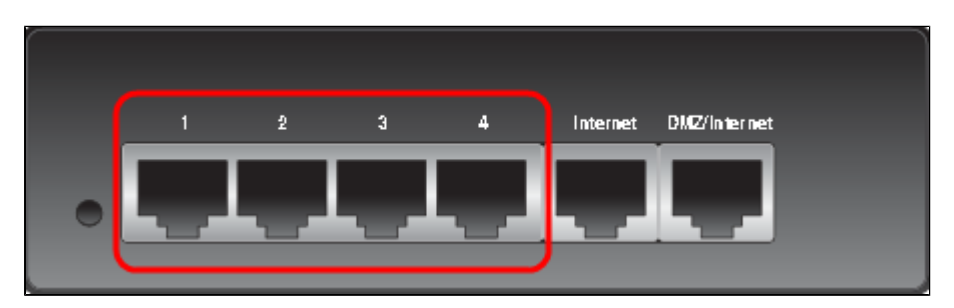

Schritt 5: Schalten Sie alle Netzwerkgeräte ein. Der Router kann über die WAN-Ports mit dem Internet verbunden werden.

#### Informationen zu dieser Übersetzung

Cisco hat dieses Dokument maschinell übersetzen und von einem menschlichen Übersetzer editieren und korrigieren lassen, um unseren Benutzern auf der ganzen Welt Support-Inhalte in ihrer eigenen Sprache zu bieten. Bitte beachten Sie, dass selbst die beste maschinelle Übersetzung nicht so genau ist wie eine von einem professionellen Übersetzer angefertigte. Cisco Systems, Inc. übernimmt keine Haftung für die Richtigkeit dieser Übersetzungen und empfiehlt, immer das englische Originaldokument (siehe bereitgestellter Link) heranzuziehen.